Notification Study: Survey UI

#### Purpose

- The purpose of the Survey UI is to:
	- Monitor and log all social application notifications that pass through DBUS
	- Administer survey for 10% of social application notifications including screenshots
	- Store survey data and screenshots in file
- This is the bare minimum necessary for running the notification survey. All other features are "nice to have" but not necessary.

#### Overview

- For DBUS notifications from a social communication application
	- Log DBUS data
	- For 10% of these notifications
		- Take screenshot of participant's desktop
		- Administer survey

# Pre-Survey Details

- Bare minimum
	- Participants will be sent informed consent and demographic survey via email before gaining access to the survey software
- Nice to have
	- Installation UI that will install the survey, administer informed consent, and collect participant demographics through a form
	- Widget in the taskbar to help participants control participation in the survey
	- Way to reset notification preferences so participants all have the same settings

# Social Communication Applications

- Bare minimum
	- Check to see if social communication applications are installed from a master application list
	- Monitor all installed social communication applications found
- Nice to have
	- In the Installation UI (described in Pre-Survey Details), allow users to configure what social communication applications they want the study to monitor

## List of Social Communication **Applications**

- Kmail
- Akregator
- Chokoq
- Konversation
- Quassel
- Kopete
- Mail indicator
- Others social apps that provide notifications?

# Notification Logging

- Date/Timestamp
- DBUS
	- app\_name
	- summary
	- body
	- actions
	- hints
- Window in focus via Kwin
- Idletime (seconds)
- Survey? (yes/no)
- Screenshot? (yes/no)

### Periodic Survey

- For 10% of notifications, participant is asked if they want to complete a survey
- If yes:
	- Survey UI is presented to user
	- Screenshot of desktop (at time of notification) is saved
	- Survey data is saved
	- Screenshot and Survey are registered in the log

## New Entry Notification

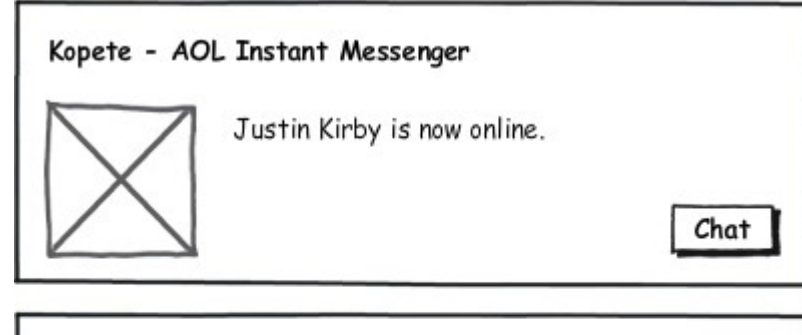

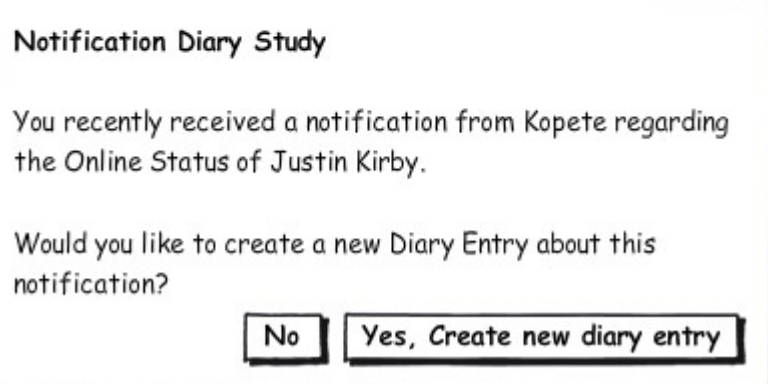

#### New Entry Dialog

#### New Diary Entry

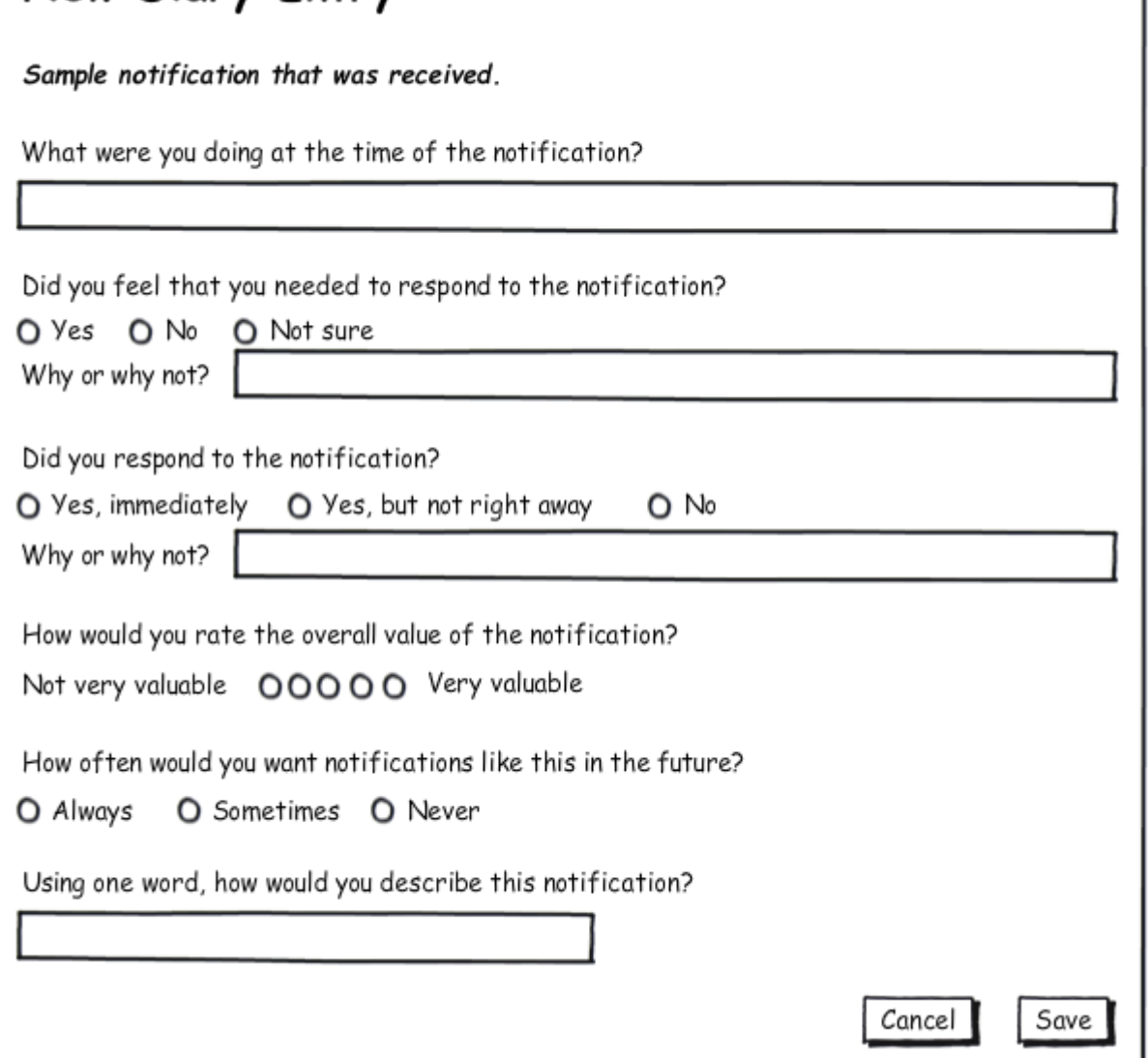

# Data Storage

- .notificationsurvey/
- .notificationsurvey/[user]-logs.csv
- .notificationsurvey/[user]-survey.csv
- .notificationsurvey/screenshots/
- .notificationsurvey/screenshots/screenshot- [datetimestamp].png

# Post-Survey Submission

#### • Bare minimum

- After 4 weeks, participants will receive an email from the researchers that the study is over and they should send their data.
- Participants will be responsible for reviewing their data and screenshots
- Participants will gzip the study data file and upload or email it to the researchers
- Nice to have
	- Survey will automatically remind the participant that 4 weeks is up and it is time to submit their data
	- User interface to help participants review and upload data to researchers.